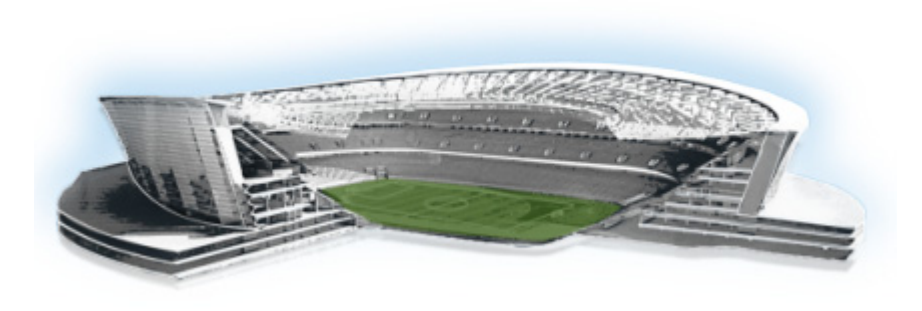

<span id="page-0-1"></span>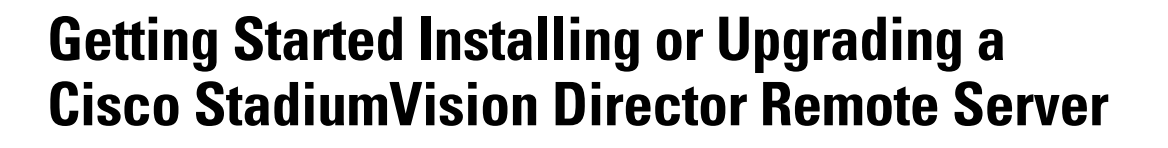

**First Published: April 21, 2014 Revised: July 23, 2014**

Read this module before you perform an initial installation or upgrade of the Cisco StadiumVision Director Remote Release 3.2 software. It includes the following topics:

- **•** [Before You Begin, page](#page-0-0) 1
- **•** [Hardware Prerequisites, page](#page-1-0) 2
- [Overview of the Installation and Upgrade Process, page](#page-2-0) 3

# <span id="page-0-0"></span>**Before You Begin**

 $\mathbf I$ 

Be sure that you understand and have met the following prerequisites before you begin to install or upgrade the Cisco StadiumVision Director Remote software:

- **•** Refer to the *[Release Notes for Cisco StadiumVision Director Release 3.2](http://www.cisco.com/c/en/us/td/docs/Sports_Entertainment/StadiumVision/Director/release/notes/3_2/SV-Director-Relnotes-3-2.html)* for the latest information about hardware and software requirements, changes, important notes, and caveats for your software release.
- **•** Be sure that your server hardware is installed and meets the minimum hardware requirements for a Cisco StadiumVision Director Remote server running VMware. See the ["Hardware Prerequisites"](#page-1-0)  [section on page](#page-1-0) 2.

For more information about installing your Cisco UCS C22 hardware, see the "Appendix A: Cisco UCS C22 Hardware Installation Guidelines" module on page 29.

- **•** If you are using a server other than the Cisco UCS C22 server:
	- **–** Be sure that the server meets the minimum system requirements described in the ["Getting](#page-0-1)  Started Installing or Upgrading a Cisco [StadiumVision Director Remote Server" module on](#page-0-1)  [page](#page-0-1) 1.
	- **–** The server is configured with VMWare vSphere host version 5.1 or 5.5.
- **•** Verify that the Cisco StadiumVision Director Remote server has power and is connected to the network using the Ethernet port eth0 on the rear panel.
- **•** A monitor and keyboard are connected to the server.

. 111. 111.

StadiumVision

- Be sure to have the network information required to configure the Ethernet connection on the Cisco StadiumVision Director Remote server, such as:
	- **–** IP address (IPv4 only) and network mask
	- **–** Default gateway address
	- **–** DNS server address
	- **–** Hostname
- **•** You have internet access from a computer running Microsoft Windows to download the following software:
	- **–** Cisco StadiumVision Director Remote software from Cisco.com.
	- **–** VMware vSphere software (as required)
	- **–** VMware vSphere client software (requires Microsoft Windows ) (as required).

# <span id="page-1-0"></span>**Hardware Prerequisites**

You can use your own server or install a Cisco UCS C22 server to run the Cisco StadiumVision Director Remote software. Be sure that your configuration meets the miminum system requirements in [Table](#page-1-1) 1 and supports a VMware virtual machine environment.

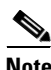

<span id="page-1-1"></span>**Note** Cisco StadiumVision Director Remote servers are meant to be physically located close to the DMPs that they operate with, such as at the remote venue edge, and communicating to the players over a LAN. For information about installation-related licensing compliance, see the "Installation Requirements for Licensing Compliance" section of the *[Release Notes for Cisco StadiumVision Director Release 3.2](http://www.cisco.com/c/en/us/td/docs/Sports_Entertainment/StadiumVision/Director/release/notes/3_2/SV-Director-Relnotes-3-2.html)*.

*Table 1 Minimum System Requirements for the Cisco StadiumVision Director Remote Server*

| <b>System Component</b>    | <b>Minimum Requirement</b>                                                                                              |
|----------------------------|----------------------------------------------------------------------------------------------------|
| <b>Hard Drive Capacity</b> | 300 GB                                                                                                    |
|                            | The hard drives must be configured as a single logical volume. A<br><b>Note</b><br>RAID volume is strongly recommended. |
| Processor                  | Single processor equivalent to an Intel Xeon Processor E5-2420 (15 MB)<br>cache, 1.90 GHz clock, 7.20 GT/s Intel® QPI)  |
| Virtual RAM (VRAM)         | $16$ GB                                                                                                    |

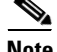

**Note** To get started with installing and configuring a Cisco UCS C22 server, see the "Appendix A: Cisco UCS C22 Hardware Installation Guidelines" module on page 29.

ן

# <span id="page-2-0"></span>**Overview of the Installation and Upgrade Process**

There are different tasks required to install or upgrade your Cisco StadiumVision Director Remote server for software Release 3.2 depending on your current server environment:

- Installing Cisco StadiumVision Director Remote on a Cisco UCS C22 Server for the First Time, [page](#page-2-1) 3
- [Installing Cisco StadiumVision Director Remote on Your Own Server Hardware, page](#page-2-2) 3
- **•** [Upgrading an Existing Cisco StadiumVision Director Remote Server Using the TUI, page](#page-3-0) 4
- **•** [Upgrading an Existing Cisco StadiumVision Director Remote Server Using the Software Manager,](#page-3-1)  [page](#page-3-1) 4

## <span id="page-2-1"></span>**Installing Cisco StadiumVision Director Remote on a Cisco UCS C22 Server for the First Time**

The installation process for a new Cisco UCS C22 server running Cisco StadiumVision Director Remote Release 3.2 for the first time involves the following tasks:

- **•** Installation of the Cisco UCS C22 hardware.
- **•** Installation of VMware vSphere host software on the Cisco UCS C22 server.
- Installation of VMware vSphere client software on a laptop computer used to access the vSphere host on the Cisco UCS C22 server.
- Deployment of the Cisco StadiumVision Director Remote Open Virtualization Format (OVF) template.

For detailed information, see the "Installing Cisco StadiumVision Director Remote Software on a Server for the First Time" module on page 5.

### <span id="page-2-2"></span>**Installing Cisco StadiumVision Director Remote on Your Own Server Hardware**

You can use your own server hardware that meets the minimum system requirements to install Cisco StadiumVision Director Remote. The installation process for a new server running Cisco StadiumVision Director Remote Release 3.2 involves the following tasks:

 $\mathbf I$ 

**Note** If the server hardware already has the required VMware vSphere host version installed and you also have the VMware vSphere Client software installed, then you only need to deploy the Cisco StadiumVision Director Remote OVF template.

- **•** Installation of VMware vSphere host software on the server (as needed).
- **•** Installation of VMware vSphere client software on a laptop computer used to access the vSphere host on the server (as needed).
- **•** Deployment of the Cisco StadiumVision Director Remote OVF template.

For detailed information, see the "Installing Cisco StadiumVision Director Remote Software on a Server for the First Time" module on page 5.

### <span id="page-3-0"></span>**Upgrading an Existing Cisco StadiumVision Director Remote Server Using the TUI**

The software upgrade process for an existing Cisco StadiumVision Director Remote server running Release 3.1 software is performed as an ISO upgrade using the Text Utility Interface (TUI) similar to the process for Cisco StadiumVision Director.

**Note** Beginning in Release 3.2, the TUI method of upgrade is replaced by the Software Manager to perform ISO upgrades.

The upgrade process using the TUI involves the following tasks:

- **•** Downloading the ISO upgrade file from Cisco.com.
- Uploading the ISO file from your laptop to the Cisco StadiumVision Director Remote server using the upload utility through your browser.
- **•** Installing the ISO image using the upgrade utility in the TUI.

For detailed information, see the "Upgrading Cisco StadiumVision Director Remote Software from Release 3.1 to Release 3.2 Using the TUI" module on page 15.

## <span id="page-3-1"></span>**Upgrading an Existing Cisco StadiumVision Director Remote Server Using the Software Manager**

The software upgrade process for an existing Cisco StadiumVision Director Remote server already running Release 3.2 can be performed as an ISO upgrade using the Software Manager.

The upgrade process for Cisco StadiumVision Director Remote Release 3.2 and later involves the following tasks:

- **•** Downloading the ISO upgrade file from Cisco.com.
- **•** Uploading the ISO file from your laptop using the upload function in the Software Manager.

Ι

**•** Installing the ISO image using the install function in the Software Manager.

For detailed information, see the "Using the Software Manager to Upgrade Cisco StadiumVision Director Remote Release 3.2 Software" module on page 23.